# How to Edit Parts & Accessories Flyers

Last Modified on 05/08/2023 9:26 am EDT

Flyers are a great resource when you want to promote online shopping to your in-store customers. The flyers we've created for you demonstrate:

- Why customers should choose genuine parts and accessories
- Why customers should shop with their trusted local dealer
- How customers can benefit from shopping the full OEM catalog
- The convenience of the buying online and pick up in store (BOPIS) trend

Flyers also provide a space to add your dealer name and contact information.

# How to download your flyers

Your flyers will be made available with each quarterly newsletter. The editable PDF files are located on the same page as your social media assets at https://www.simplepart.com/lexus-social-media-assets.html. Hit the download button seen below:

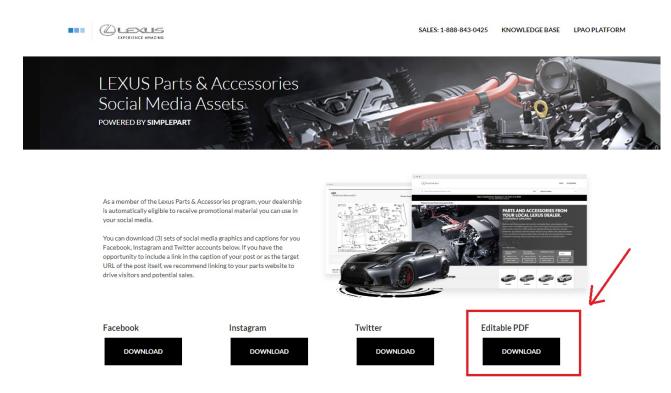

## How to edit your flyers

Open the editable flyer file in a file reader program like Acrobat or Foxit. You can also open the file in Google Chrome or Microsoft Edge.

Scroll to the bottom of the document and click on the text you'll want to edit:

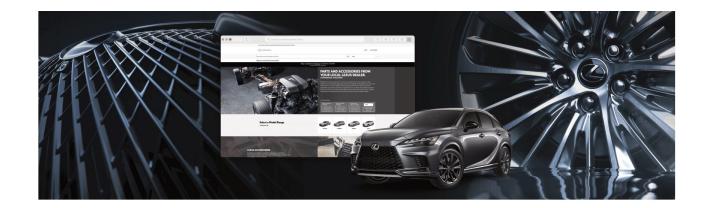

# INTRODUCING LEXUS ONLINE PARTS AND ACCESSORIES FROM

## [INSERT DEALER NAME HERE]

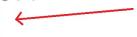

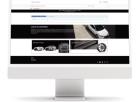

## ONLINE PARTS AND ACCESSORIES STORE

We've now made it easier than ever for you to shop and order Genuine Lexus Parts and Accessories from the comfort of your own home.

Shop every original part and accessory for your Lexus and still benefit from the expertise and know-how of our staff of factory-trained parts specialists. Whether you're performing routine maintenance, a repair or upgrading and personalizing your Lexus, our online catalog gives you quick and easy access to the right parts for every job.

#### **GENUINE LEXUS PARTS**

Shop every Genuine Lexus Part for your vehicle. Browse our official Lexus parts diagrams and easily find the right parts for any maintenance or repair.

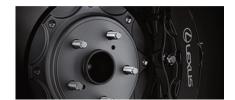

### **GENUINE LEXUS ACCESSORIES**

Outfit your Lexus with Genuine Lexus Accessories. Whether you're personalizing or upgrading, customize your drive with original interior, exterior and performance accessories from our online store.

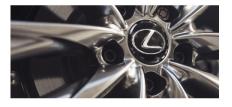

To learn more, visit our online store at [INSERT PARTS SITE URL HERE] or reach our parts counter at (xxx)-xxx-xxxx or [INSERT EMAIL HERE]

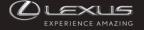

After clicking on the parts website placeholder text ([INSERT PARTS SITE URL HERE]), delete the placeholder text and input your dealer website address.

You can then click on and delete the placeholder Xs and text ([INSERT EMAIL HERE]) and input your dealer phone number and email.

Rename your file and save your edited PDF.

You can now print out the files and distribute them to advertise buying parts and accessories online.

Got questions?

We're here to help! Give us a call at 1-888-843-0425 or email us atsupport@simplepart.com to learn more about editing and distributing parts and accessories flyers at your dealership.